## **PROGRAMMING Uniwell SX8500 with PLM2000**

## **Creating New Items**

- 1. Open Programming software PLM or Tensai
- 2. Open your working file if it does not automatically open you can do this by going to File, Open and double clicking on the name of your file.
- 3. On the left hand side you will see a menu. At the bottom of this menu you will see the word PLU. Double click the word PLU

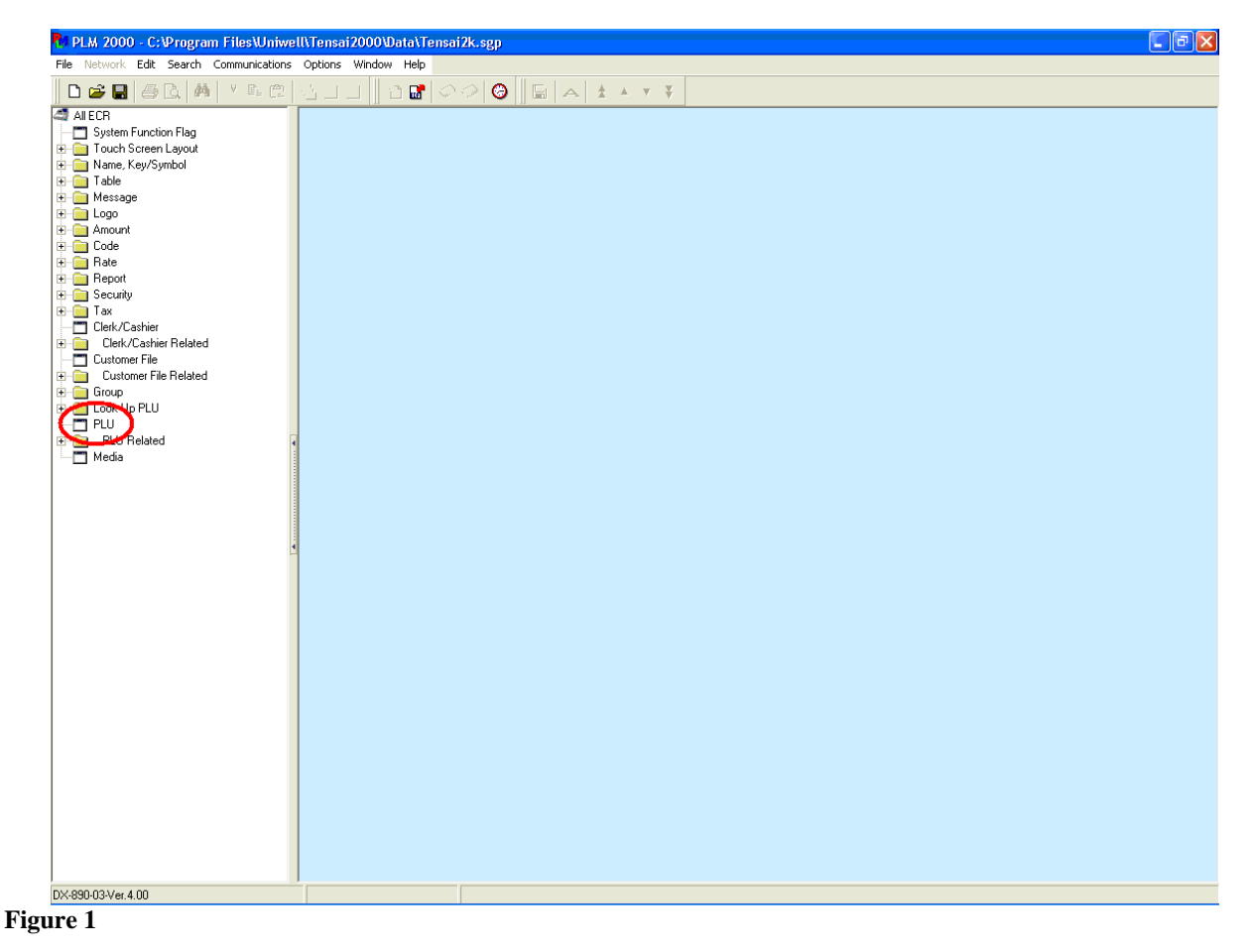

This is a "Table of Contents preview" for quality assurance

The full manual can be purchased from our store: https://the-checkout-tech.com/manuals/uniwell/SX programming using PLM software ma

And our free Online Keysheet maker: https://the-checkout-tech.com/Cash-Register-Keysheet-Creator/

HTTPS://THE-CHECKOUT-TECH.COM